# **МАТЕМАТИКА**

 **УДК 514.7 Мрнти 27.21.17** <https://doi.org/10.47526/2023-4/2524-0080.01>

## **Ж.Ж.ИСАЕВ<sup>1</sup> , К.И.УСМАНОВ<sup>2</sup>**

*<sup>1</sup>Қожа Ахмет Ясауи атындағы Халықаралық қазақ-түрік университетінің магистранты (Қазақстан, Түркістан қ.), e-mail: [janasil.isaev@mail.ru](mailto:janasil.isaev@mail.ru) <sup>2</sup>физика-математика ғылымдарының кандидаты, доцент Қожа Ахмет Ясауи атындағы Халықаралық қазақ-түрік университеті (Қазақстан, Түркістан қ.), e-mail: [kairat.usmanov@ayu.edu.kz](mailto:kairat.usmanov@ayu.edu.kz)*

## **ҚИМАЛАРДЫ САЛУДА «GEOGEBRA» БАҒДАРЛАМАЛЫҚ ҚОСЫМШАСЫН ҚОЛДАНУ ТИІМДІЛІГІ**

**Аңдатпа.** Мақалада қималарды салуды «GeoGebra» бағдарламалық қосымшасының көмегімен оқыту қарастырылған. «GeoGebra» бағдарламалық қосымшасының қималарды салуда кеңістіктегі фигуралар мен айналу денелерінің, сонымен қатар олардың координаталық түрде берілу жағдайлары да толық зерттелінген. Оқушылардың кеңістіктегі денелердегі қималардың кескінін көрсете алатынын анықтау мақсатында Кентау қаласы, мамандандырылған «Дарын» мектеп-интернатының 10 «В» сыныбында 24 оқушыдан қималар тақырыбына байланысты сауалнама жүргізілді. Сауалнамада оқушылардан параллелепипед пен пирамидаларға берілген нүктелер арқылы өтетін қиманың кескінін салу талап етілген. Сауалнама нәтижесінде оқушылардың қималардың кескінін басым көпшілігі көрсете алмайтыны анықталды. Кемшіліктердің орнын толықтыру мақсатында қималарды бейнелеуді 10«В» сыныбына «GeoGebra» бағдарламалық құралының көмегімен түсіндіру таңдалды. «GeoGebra» бағдарламалық құралының тиімді қолданыстары белгіленген мерзімде өз нәтижесін берді. Атап айтар болсақ, білім сапасы 50%-дан , 86%-ға өскенін байқауға болады. Оқушылар визуализация процесі арқылы өзгеріс идеясын талдайды, дәлелдейді және нәтижесінде оң қорытындысын көрсетті. Физика-математика бағытына тереңдетілген 10 «В» сынып оқушыларынан алынған тест нәтижесінде, «GeoGebra» бағдарламалық құралының тиімділігі айқын көрініс тапты. Көпжақтардың қималарын салу кезінде оқушылардың бір есепті екі жолмен де қимасын салу көрінісінің айырмашылығы келтірілді (кесте-1).

**Кілт сөздер:** Геометрия, «GeoGebra» бағдарламалық құралы, қималарды салу, математикалық дағды, бағдарламаны қолдану.

### **Zh. Zh. Issayev <sup>1</sup> , K. I. Usmanov<sup>2</sup>**

*<sup>1</sup>магистрант Международного казахско-турецкого университета имени Ходжи Ахмеда Ясави (Казахстан, г. Туркестан), e-mail[: janasil.isaev@mail.ru](mailto:janasil.isaev@mail.ru) 2 кандидат физико-математических наук, доцент Международного казахско-турецкого университета имени Ходжи Ахмеда Ясави (Казахстан, г. Туркестан), e-mail: [kairat.usmanov@ayu.edu.kz](mailto:kairat.usmanov@ayu.edu.kz)*

#### **Эффективность использования программного приложения "geogebra" при построении сечении**

**Аннотация.** В статье рассматривается обучение построению разрезов с помощью программного приложения "GeoGebra". В построении сечений программного приложения

"GeoGebra" подробно изучены случаи пространственных фигур и тел вращения, а также их координатной передачи. С целью определения того, могут ли учащиеся отображать изображения сечений в пространственных телах, в 10 «В» классе специализированной школы-интерната «Дарын» г. Кентау было проведено анкетирование 24 учащихся по теме сечений. В ходе опроса ученикам было предложено провести сечения из заданных точек параллелепипедов и пирамид. В результате опроса выяснилось, что подавляющее большинство учащихся не могут отображать изображения сечений. В целях восполнения недостатков была выбрана интерпретация изображений сечений в 10» В «классе с помощью программного обеспечения» GeoGebra". Эффективное использование программного обеспечения "GeoGebra" окупилось в установленные сроки. В частности, можно наблюдать рост качества образования с 50% до 86%. Учащиеся анализируют, доказывают идею изменений в процессе визуализации и, как следствие, демонстрируют положительные результаты. В результате теста учащихся 10 «В» класса, углубленного в физикоматематическое направление, наглядно продемонстрирована эффективность программного обеспечения «GeoGebra». При построении сечений многосторонних приведены различия в проявлении построения сечений учащихся с обеих сторон одной и той же задачи (табл.1).

**Ключевые слова:** Геометрия, программное обеспечение «GeoGebra», построение сечений, математические навыки, применение программы.

### **Zh. Zh. Issayev<sup>1</sup> , K. I. Usmanov<sup>2</sup>**

*<sup>1</sup>Master's Student of Khoja Akhmet Yassawi International Kazakh-Turkish University (Kazakhstan, Turkistan), e-mail: [janasil.isaev@mail.ru](mailto:janasil.isaev@mail.ru) 2 candidate of physical-mathematical sciences, associate professor Khoja Akhmet Yassawi International Kazakh-Turkish University (Kazakhstan, Turkistan), e-mail: [kairat.usmanov@ayu.edu.kz](mailto:kairat.usmanov@ayu.edu.kz)*

#### **The effectiveness of using the software application "geogebra" in the construction of sections**

**Annotation.** The article provides training in cross-section construction using the GeoGebra software application. In the construction of sections of the GeoGebra software application, the conditions of spatial shapes and bodies of rotation, as well as their coordinate transfer, are fully studied. In order to determine whether students can show the image of sections on spatial bodies, a survey of 24 students on the topic of sections was conducted in Grade 10 "B" of the specialized boarding school "Daryn" in Kentau.In the survey, students were asked to draw a cross-section through given points on parallelepipeds and pyramids. As a result of the survey, it was found that the vast majority of students cannot show cross-section images. In order to compensate for the shortcomings, it was chosen to interpret cross-section imaging for Class 10"B" using the "GeoGebra" software. Effective uses of the "GeoGebra" software have paid off within the prescribed time frame. In particular , we can see an increase in the quality of education by 50% and 86%. Students analyze, prove the idea of change through the visualization process and, as a result, showed a positive conclusion. As a result of the test from students of the 10th grade "B", which was in-depth in the direction of physics and mathematics, the effectiveness of the GeoGebra software was clearly demonstrated. When constructing cross-sections of polygons, the difference in the view of constructing cross-sections of one problem by students in both ways was given (table-1).

**Keywords:** geometry, software" GeoGebra", drawing sections, mathematical skill, application of the program.

#### **Кіріспе**

Қазіргі таңда оқыту бағдарламаларының көптеген түрлері дамып, қажеттілігіне қарай

қолданыста кеңінен дамуда. Оқу үрдісінің белсенділігін, оқушылардың пәнге деген қызығушылығын, сабақтың көрнекілігін арттыру үшін кейбір компьютерлік бағдарламаларды пайдаланған жөн. Ақпараттық-коммуникациялық технологиялар (АКТ) техникалық салаларда оқытудың заманауи түрлерін дамытуға ықпал етті, бұл көптеген артықшылықтармен тамаша түсті үш өлшемді графикалық көріністі жасауға мүмкіндік берді, олардың арасында шындыққа ұқсастық, жаттығулардың жылдам орындалуы, интерактивтілік, бір объектінің 2D және 3D кескіндерін визуализациялау және жобаны іске асыру жалпы фонда ерекшеленеді.

Мақалада:

- ақпараттың қол жетімділігі мен жеделдігі,
- жылдам ақпарат алмасу,
- оқу тәжірибесінің әртүрлілігі,
- кең коммуникация және ынтымақтастық технологиялары,

 жазбаша дискусты талдау арқылы шағылысу және ақпаратқа мультимодальды немесе сызықтық емес қол жетімділік сияқты категорияларды қамтитын акт мүмкіндіктерінің таксономиясын ұсынылады.

Бұл классификациялар кез-келген ғылыми салада АКТ-ның күнделікті өмірде қолданылуын көрсетеді. Геометрия пәнін оқытуда АКТ таксономиясының маңызы зор, өйткені олар 2D және 3D графикалық эксперименттерде дерексіз теориялық мазмұнды ұсынуға мүмкіндік береді. Оқушылар ГЕОМЕТРИЯНЫ күрделі мазмұны бар пән ретінде жіктейді және қатты дененің пішінін 3D форматында кеңістікте елестету, бір қатты денені 3D форматында жұптастыру, ақыл-ойды бұру және 2D форматында параққа ауыстыру қиынға соғады. Қазіргі таңда "геометрияны үйренудегі қиындықтар тек Қазақстандық оқушыларға ғана тән емес, керісінше бүкіл әлемде орын алады". Бұрын жаттығуларды шешуге бірнеше сағат кететін, ал кейбір ұғымдар дерексіз болып қала беретін. Дәстүрлі модель нақты, жылдам және бірлескен оқуға ықпал еткен жоқ. Геометриядағы шектеулі тәжірибе студенттерге визуалды-кеңістік дағдыларын дамытуға мүмкіндік бермеді, осылайша геометрияны үйрену кезінде ойлаудың дамуына кедергі келтірді.

АКТ қолдану оқу үдерісін көрнекі және қызықты етеді, сонымен қатар оқушылардың шығармашылық белсенділігін, логикалық және абстрактылы ойлауын дамытады. Мысалы, GeoGebra бағдарламалық қосымшасын – геометрия, алгебра және есептеулер бойынша мектеп курсындақолдану өте тиімді. Мектеп оқушыларына жаппай қиындық туғызатын тақырыптардың бірі – көпжақтар бөліміндегі қималарды салу. Стереометрияның қималарын шешу үшін GeoGebra-да кеңістік денелерді салуға ғана емес, олармен әр түрлі әрекеттерді орындауға мүмкіндік беретін құралдар жинағы бар. Мысалы, фигураның тірек нүктелерін өзгерту, дене пішінінің өзгеруін бақылай отырып, анимация пәрменімен айналдыру, сонымен қатар нүкте мен түзу арасындағы қашықтықты, екі нүкте арасындағы қашықтықты, бұрыштардың шамасын есептеу үшін өте тиімділігін көрсетті.

Егер «GeoGebra» бағдарламалық қосымшасында қандай да бір өнімді жасасақ, онда ол есеп шарттарын дұрыс түсіндіру үшін көрнекі құрал ретінде, сонымен қатар стереометриялық есептерді шығару немесе осындай есептерді шешудің дұрыстығын тексеру әдістерінің бірі ретінде пайдаланылуы мүмкін. Еуропа мен АҚШ-та GeoGebra бірнеше білім беру марапаттарына ие болды. Бұл бағдарламаны кез келген құрылғыға (телефон, компьютер немесе планшет) тегін жүктеп алуға және орнатуға болады, сонымен қатар браузерге қосымша ретінде пайдалануға болады. Планшетке немесе телефонға арналған қолданбаларда үлгілер жасауға, оларды электрондық поштаға жіберуге немесе Google дискісіне сақтауға болады.

«Интерактивті геометриялық орталар» мұғалімге көрнекілік принципін жүзеге асыруға, математикалық фактілерді көрнекі және түсінікті етуге, оқушыны белсенді оқу процесіне тартуға көмектеседі.

Б.Ж. Майбазарова, Қ.Х. Баетов мақаласында кеңістіктегі фигуралардың қималарын салу әдістемелері кеңінен түсіндіреді. Зерттеу жұмысының қорытындысы бойынша, бұл бағдарламалық қосымшаны пайдаланғаннан соң ЖОО білім алушыларының геометрия сабағына деген қызығушылықтары артып, геометрия пәнін түсінулері де тиімдіекендігі анықталды [2]. Оқушылардың абстрактілі ойлау қабілеттерін дамыту үшін жалпы орта білім беретін мектептерге, сонымен қатар мамандандырылған мектептерге арналған геометрия курсының авторларын зерттеу барысында көптеген қиын деңгейдегі есептер қарастырылды. 10-11 сыныптар үшін А. В. Погорелов «Геометрия» пен Е.М Рабинович «Геометрия. Задачи и упр. на готовых чертежах» оқулықтарында қималарға арналған есептердің оқушылар үшін ауыр екені байқалды [3]. С.О.Сатыбалдиев, Қ.И.Қаңлыбаев Геометрия есептерін шешу әдістемесі, стереометрия есептерін шешудің методикалық нұсқаулары атты оқулығында қималарды сызудың тиімді әдіс-тәсілдері көрсетілген [4].

В.А.Смирнов, Е.А.Туяков Жалпы білім беретін мектептің жаратылыстану-математика бағытындағы 11-сыныбына арналған оқулығында да геометриялық есептердің қималар тақырыбына арналған есептері кеңінен келтірілген [5].

Е.М. Кирин ұсынған «Беттердің қималары мен қиылысу сызықтарын салу» жұмысы бойынша және методикалық әдістердің кең ауқымды жинағы көрсетілген. Е.М. Кирин, Н.А. Базыкина, А.Н. Вантеев, М.Н. Краснов атты авторлардың методикалық нұсқауларына сүйене отырып қималардың салу жеңіл болмақ [7].

«Официальный сайт - GeoGebra» атты электронды ресурсты онлайн режимде пайдалану жұмыс барысындағы қималарды көрсетуге ұтымды таңдалған тәсіл екені айқын көрінді [8-12].

«GeoGebra» бағдарламалық қосымшасының мүмкіндіктері:

- математикалық конструкциялар,
- модельдерді құруды жеңілдетуге,
- объектілерді жылжытуға,
- параметрлерді өзгерту кезінде интерактивті зерттеулер жүргізуге мүмкіндік береді.
- бірнеше тілде қол жетімді,

 интерактивті материалдар – дамыту кеңістіктік қиял, практикалық түсіну және логикалық ойлау. Сондай-ақ, GeoGebra бағдарламасы берілген шарттарда кесу жазықтығының көпбұрыштың беттерімен қиылысуын визуализациялауға көмектеседі және алынған бөлікті автоматты түрде құрастырады.

Ғылыми зерттеулерге сүйенсек, естіген ақпараттың 25%-ы, көргені 30%-ы, көргені мен естігенінің 50%-ы ғана адамның жадында сақталады. Ақпараттың ең үлкен үлесі, шамамен 75%, оқушы оқу процесінде белсенді әрекеттерге қатысқан жағдайда, жадта сақталады. Осы процестерді сабақ барысында қолдану мақсатында Түркістан облысы, Кентау қаласы мамандандырылған «Дарын» мектеп-интернатының 10-11 сынып оқушыларынан абстракциялық ойлау қабілеттерін анықтау мақсатында денелердің қималарын салу тапсырмасымен сауалнама алынды. Сауалнаманың нәтижесінде оқушылардың қималарды салуда **«GeoGebra» бағдарламалық қосымшасын қолдану тиімділігі анықталды:**

 бұл бағдарлама барлық білім деңгейіндегі мұғалімдерге, оқушыларға, студенттерге де қолжетімді және ақысыз. Оны сабақтарды өткізудің әртүрлі формаларында және сыныпта әртүрлі компьютерлік жабдықтармен бірге қолдануға болады. Бағдарламаны компьютерге еркін жүктеп алуға болады, ол балаға қолжетімді кез келген гаджетке орнатылады.

 стереометриялық есептерді шешу үшін GeoGebra-да кеңістік денелерді салуға ғана емес, олармен әртүрлі әрекеттерді орындауға, мысалы, дене пішінін өзгертуге мүмкіндік беретін құралдар жинағы бар; анимациялау және айналдыру; нүкте мен түзудің, екі нүктенің

арасындағы қашықтықты табу; бұрыштарды есептеу және т.б. егер біз осы бағдарламада қандай да бір өнімді жасасақ,онда оныесептің шарттарын дұрыс түсіндіру үшін көрнекі демонстрация, стереометриялық есептерді тікелей шешу, есептерді шешудің дұрыстығын тексерумақсаттарда пайдалануға болады.

## **Зерттеу әдіснамасы**

Тетраэдр мен параллелепипедке байланысты көптеген геометриялық есептерді шешу үшін олардың қималарын әр түрлі етіп құра білу керек. Кез-келген тетраэдрдің немесе параллелепипедтіңқималарын салу үшін оқушының дәптерде сызғыш, қарындаш қолданатыны дәстүрлі түрдегі процесс. Технологияның қарыштап дамыған заманында бұл процестің жаңа үлгісін пайдаланудың артықшылықтары мәлім. Атап айтар болсақ, дәптерге дәстүрлі форматта оқушылардың көпжақтардың қималарын салужолдарын кескіндеу жеңіл болмайды.

Көпжақтардың қималарын салу кезінде оқушылардың бір есепті екі жолмен де қимасын салу көрінісінің айырмашылығын төмендегі кесте арқылы келтірілді (кесте-1). Кестеде параллелепипедтің:

- екі қырынан және бір төбесінен өтетін;
- бір қырынан және екі төбесінен өтетін;
- үш қырынан өтетін жазықтық қималардың көрінісі бейнеленген.

Кестеде тетраэдрдің (пирамиданың):

- үш қырынан өтетін;
- берілген үш нүктеден өтетін жазықтық қималардың көрінісі бейнеленген.

Дәстүрлі форматта дәптерге қосымша көмекші параллель түзулерді жүргізуді талап етеді. Себебі, жаңадан пайда болатын нүктелерің орналасуы дәл көрінуі маңызды.

Кестедегі сызбалардан берілген үш нүкте арқылы өтетін фигураның нақты қандай көпбұрыш болатын кескіні бейнеленген.

## **Кесте 1 – Көпжақтардың қималарын салыстыру**

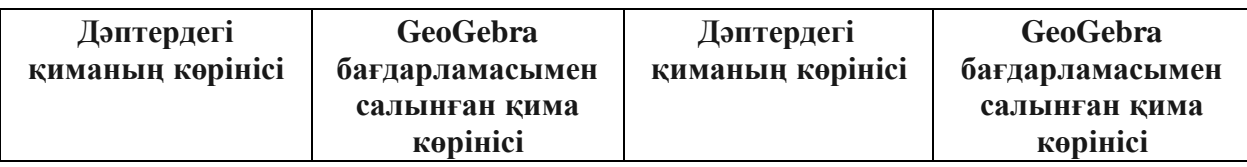

*Қ.А. Ясауи атындағы Халықаралық қазақ-түрік университетінің хабарлары (математика, физика, информатика сериясы), №4 (27), 2023*

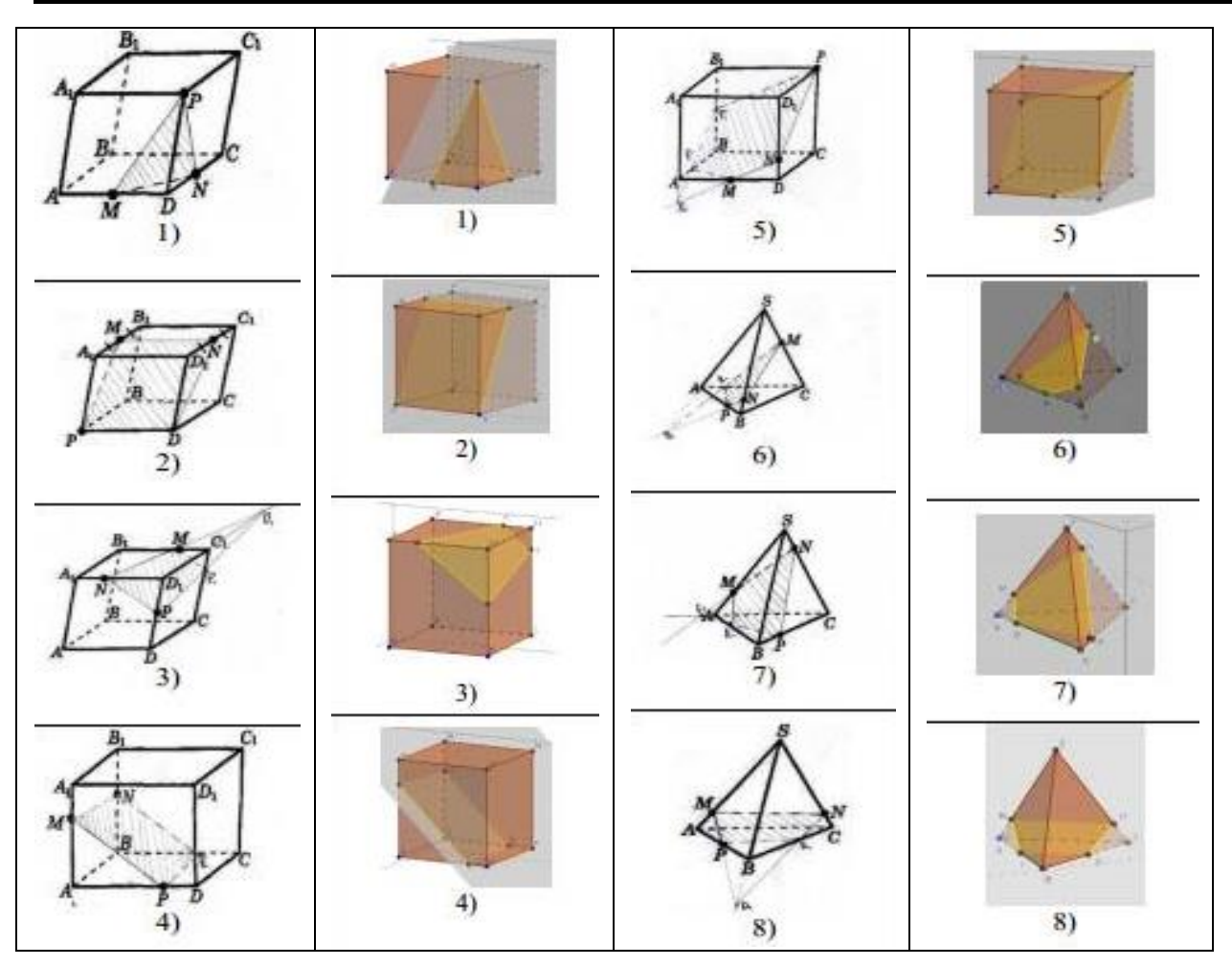

## **Нәтижелерді талдау және талқылау**

Нәтижелерді талдап, талқылау мақсатында параллелепипед пен пирамиданың қималарына жекелей тоқталып, кезең-кезеңдерімен талдап көрсету жолдары төменде көрсетілген.

Енді аталған айырмашылық негізінде «Пирамиданың қимасын салу» тақырыбына арналған есептерді қарастырайық.

### 1-Есеп

ABCD тетраэдрінің AB, BC және CD қырларында M, N және P нүктелері белгіленген. M, N, P нүктелерінен өтетін тетраэдрдің қимасын салыңыз.

### **Шешуі:**

Осы есепті шешудің екі жолмен шығару жолын көрсетелік:

- 1. Дәстүрлі форматта оқушының дәптерге салуы төмендегідей болады:
- MNP жазықтығы АВС жазықтығының жақтарымен қиылысатын түзу сызамыз.М нүктесі жазықтықтардың ортақ нүктесі болып табылады.
- Қосымша ортақ нүктені тұрғызу үшін NP және BC кесінділерін олар Е нүктесінде қиылысқанша жалғастырамыз, бұл MNP және ABC жазықтықтарының екінші ортақ нүктесі болады.
- MNP және ABC жазықтықтары ME түзуінің бойымен қиылысады.ME түзуі АС қырын қандай да бір Q нүктесінде қиып өтеді.
- Пайда болған MNPQ төртбұрышы қажетті қима болып табылады(1-сурет).

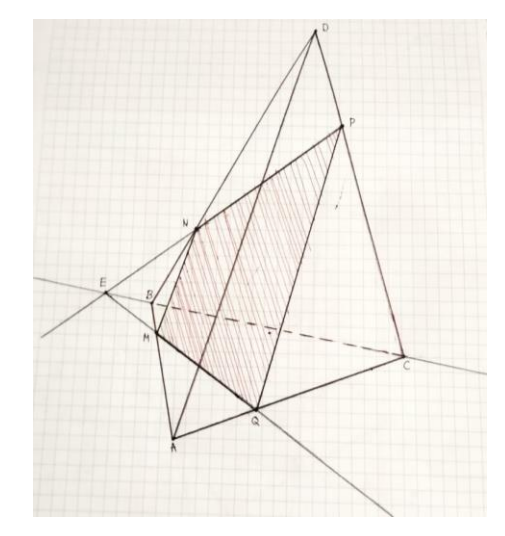

1-сурет. Пайда болған қима

«GeoGebra» бағдарламалық қосымшасын қолданып қиманы салу:

 Тетраэдр саламыз(Тетраэдр батырмасын басу арқылы, төмендегі суретті аламыз) (2,3-сурет)

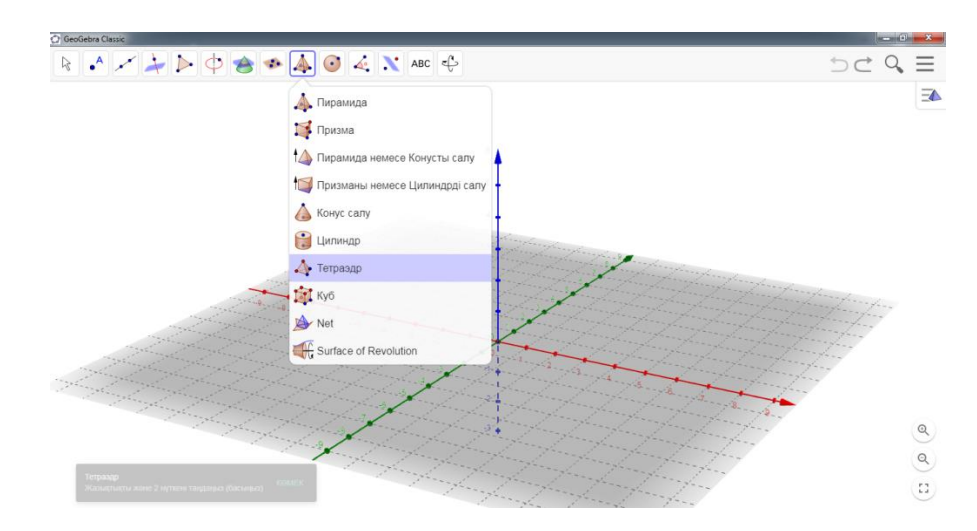

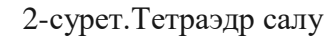

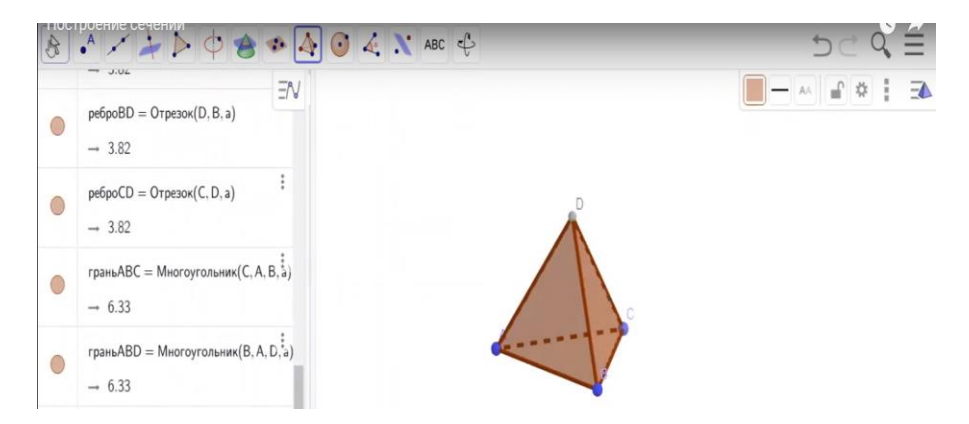

3-сурет.Пайда болған тетраэдр

 Тетраэдрдің қырларынан 3 нүкте белгілейміз (құрал-жабдықтар мәзірінен «**Жаңа нүкте»** батырмасын басамыз) (4-сурет).

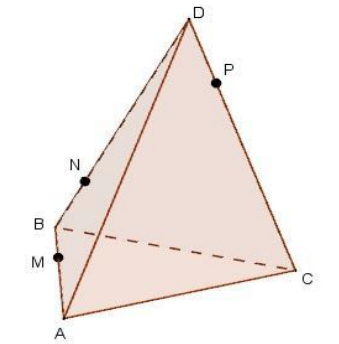

4-сурет. Тетраэдрдің қырларындағы 3 нүкте

 Берілген 3 нүктеден өтетін жазықтық жүргіземіз **(**құралдар жабдықтар мәзірінен **«Үш нүкте арқылы салынған жазықтық»** батырмасын басу **):** «GeoGebra» бағдарламалық қосымшасымен қиманың соңғы қорытынды сызбасын аламыз (5-сурет).

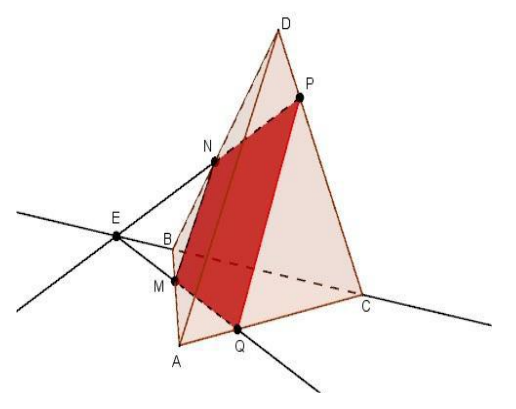

5-сурет. Пайда болған қима

# **«Тік бұрышты параллелепипедтің қимасын салу» тақырыбына арналған есептің де аталған екі жолмен шешу жолын көрсетейік:**

2-есеп

ABCDEFGH параллелепипедтің қырларында I, J, Kнүктелері берілген.Параллелепипедтің I, J, K нүктелерінен өтетін қимасын жүргізіңіз.

**Шешуі:** 

1. Дәстүрлі форматта оқушының дәптерге салуы төмендегідей болады:

 Берілген ABCDEFGH параллелепипедінің қырларында I, J, K нүктелерін орналастырамыз.

 Бір жазықтықта орналасқан J, K нүктелерін түзумен қосамыз. JK және SI түзулерінің қиылысуын О нүктесі етіп белгілейміз. I, O нүктелері бір жазықтықта жатқандықтан, түзумен қосамыз.

- IL түзу CG қырын М нүктесі арқылы басып өтеді.
- AD қырын созу арқылы JK түзумен N нүктеде қиылысады.
- IN нүктелерін қосқанда AE қырының бойынан О нүктесі пайда болады.
- Бір жазықтықта жатқан OJ, KM нүктелерін қосамыз.

 Призманың IJK нүктелері арқылы жүргізілген қима IJKRS бесбұрыш екені шығады (6 сурет).

 $\bullet$ 

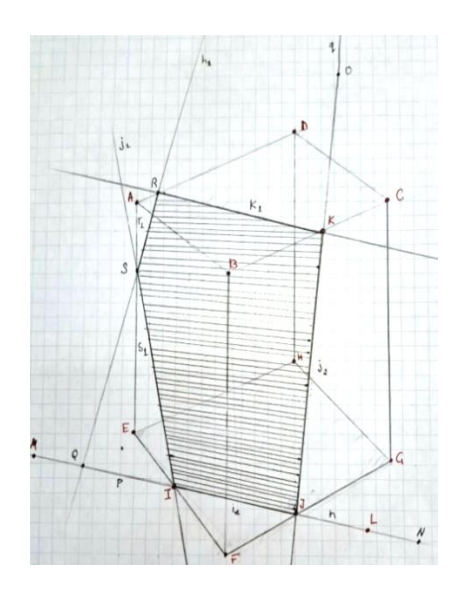

6-сурет. Призмадағы пайда болған қима

2 «GeoGebra» бағдарламалық қосымшасын қолданып қиманы салу: ABCDEFGH параллелепипед саламыз ( Призма батырмасын басамыз (7-сурет)).

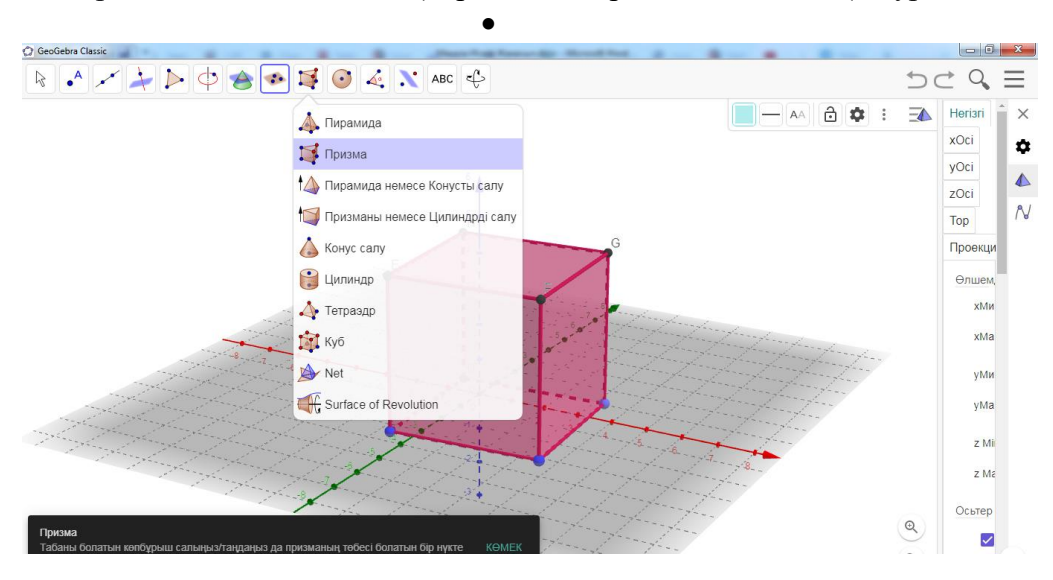

7-сурет. Параллелепипед салу

ABCDEFGH параллелепипедтің бүйір қабырғаларынан 3 нүкте белгілейміз (құралдар жабдықтар мәзірінен «**Жаңа нүкте»** батырмасын басамыз (8-сурет)).

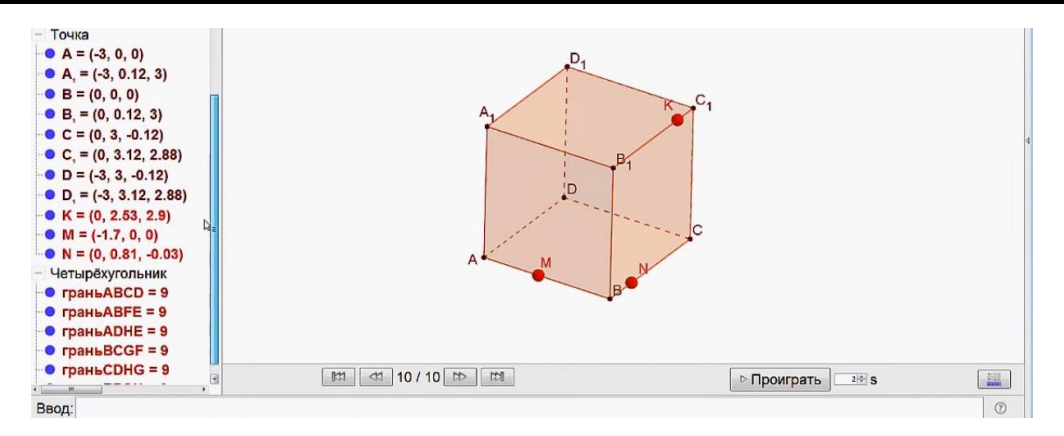

8-сурет. Параллелепипедтің бүйір қабырғаларындағы нүктелер

 I, J, K нүктелерінен өтетін түзулерді сызамыз (Құрал-жабдықтар мәзірінен «**екі нүкте арқылы түзу жүргізу»** батырмасын тышқанның сол жағын баса отырып түзулерді аламыз).

 Сәйкесінше табанындағы M,N нүктелерінен өтетін төмендегідей түзулер мен сәулелерді орналастырамыз.

 N нүктесін K нүктесімен түзу арқылы қосамыз (Құрал-жабдықтар мәзірінен «**Екі нүкте арқылы жүргізілген сәуле»** батырмасын тышқанның сол жағын баса отырып төмендегі сызбаны аламыз).

 MN, CD кесінділерінің созындысын жүргізіп, ортақ қиылысу нүктесін табамыз. (Құрал-жабдықтар мәзірінен «**екі нүкте арқылы жүргізілген сәуле»** батырмасын тышқанның сол жағын баса отырып төмендегі сызбаны аламыз).

 Түзулердің қиылысуынан пайда болған нүктелерді қосамыз ( Құрал-жабдықтар мәзірінен **екі нүкте арқылы жүргізілген түзу** батырмасын тышқанның сол жағын баса отырып төмендегі сызбаны аламыз).

AD, DD<sub>1</sub> нүктелерінен өтетін түзулерді аналогты түрде аламыз.

U, S нүктелерін кесіндімен қосамыз (9-сурет).

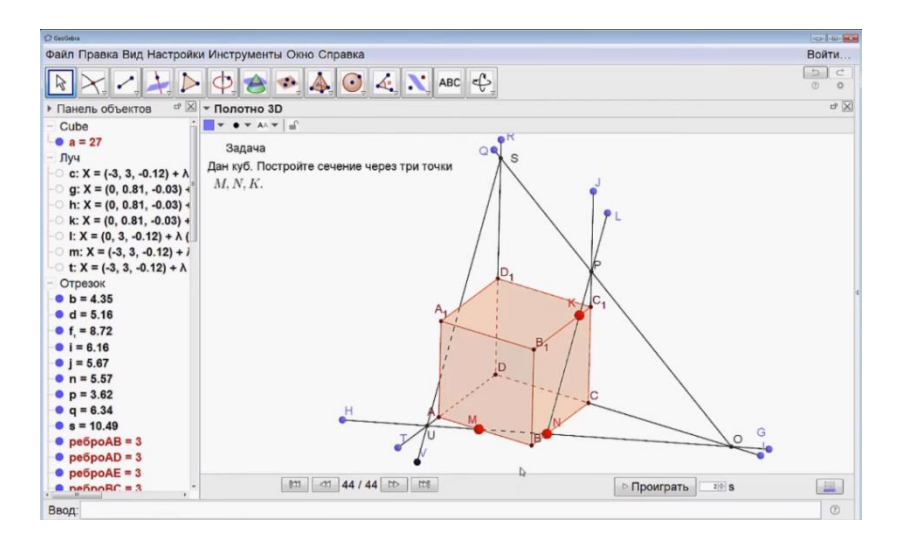

9-сурет.Көмекші түзулердің көрінісі

Түзулердің бүйір қырларымен қиылысқан нүктелерін белгілейміз

(Құрал-жабдықтар мәзірінен «**екі обьектінің қиылысуы»** батырмасын тышқанның сол жағын баса отырып төмендегі сызбаны аламыз(10-сурет)).

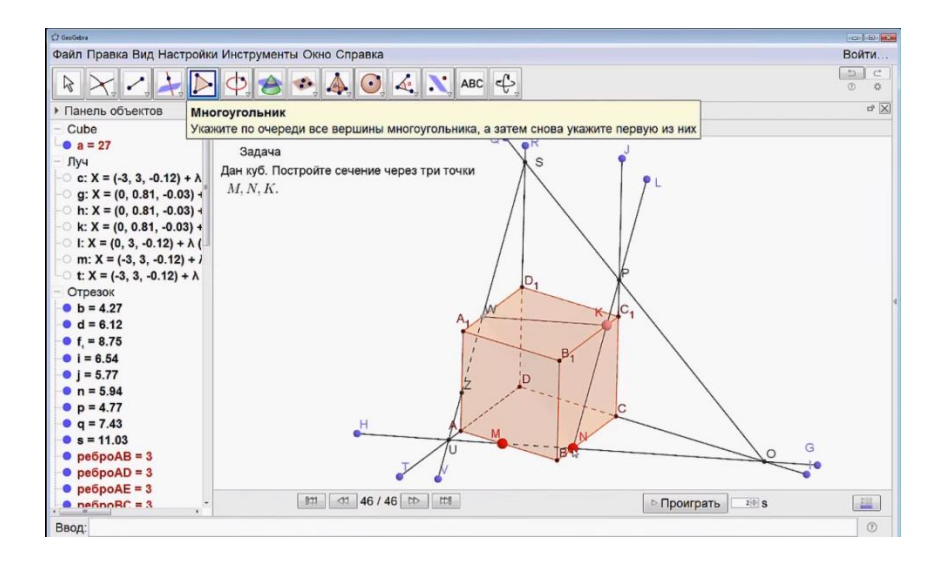

10-сурет.

 Берілген және пайда болған нүктелерді қосу арқылы қажетті қиманы алуға болады. Қажет фигураны штрихтап, масштабты реттеп төмендегі қорытынды сызбаны аламыз(11 сурет).

 $\bullet$ 

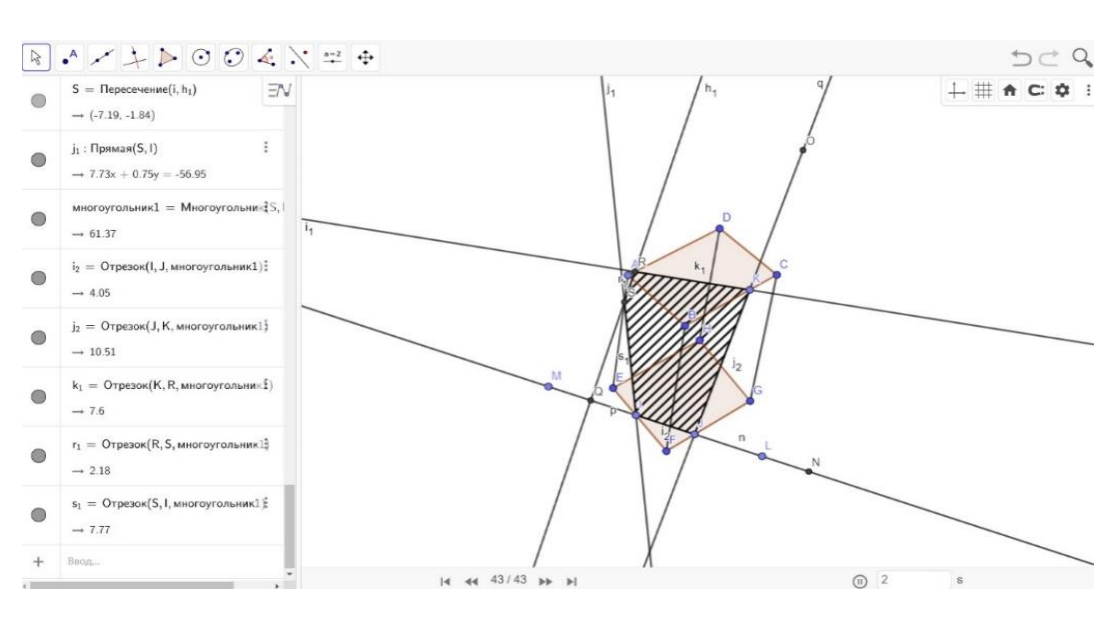

11-сурет. Пайда болған қорытынды сызба

## **Қорытынды**

Мақалада қималарды салуды «GeoGebra» бағдарламалық қосымшасының көмегімен оқыту қарастырылды. «GeoGebra» бағдарламалық қосымшасының қималарды салуда кеңістіктегі фигуралар мен айналу денелерінің, сонымен қатар олардың координаталық түрде берілу жағдайлары да толық зерттелінді. Атап айтар болсақ, білім сапасы 50%-дан , 86%-ға өсті.

Оқушылар визуализация процесі арқылы:

- өзгеріс идеясын талдады,
- дәлелдеді,

 нәтижесінде оң қорытындысын көрсетті. Физика-математика бағытына тереңдетілген 10«В» сынып оқушыларынан алынған тест нәтижесінде, «GeoGebra» бағдарламалық құралының тиімділігі айқын көрініс тапты.

Жоғарыда келтірілген 1-сызбаға сәйкес қиманы салуда аталған «GeoGebra» бағдарламасының қолданысы жеке мысалдармен кезеңдерге бөлініп, жоспарлы түрде көрсетілді. Параллелепипед пен пирамида көпжақтарына қималарды салу жолдарын терең, әрі түсінікті етіп көрсетілді.

Фигураның тірек нүктелерін өзгерту, дене пішінінің өзгеруін бақылай отырып, анимация пәрменімен айналдыру, сонымен қатар нүкте мен түзу арасындағы қашықтықты, екі нүкте арасындағы қашықтықты, бұрыштардың шамасын есептеу үшін тиімділігін көрсетті.

Зерттелінген ғылыми зерттеу нәтижелері болашақта оқушылардың ой өрісін жаратылыстану ғылымдарында, оның ішінде: алгебра, геометрия, информатика (IT), қолданбалы математика, архитектура салаларына бетбұрыс қызығушылықтары артып, технологияны жетік меңгеруге көп үлесін қосады.

## **ПАЙДАЛАНЫЛҒАН ӘДЕБИЕТТЕР ТІЗІМІ**

1. А.Е.Әбілқасымова, И.Б.Бекбоев, Л.С.Хохлова, З.Ә.Жұмағұлова. Көпжақтардың қималарын салу: Оқу-әдістемелік құрал// – Алматы: Атамұра, 2009. – 96 с.

2. Б.Ж. Майбазарова, Қ.Х. Баетов. GeoGebra программасы көмегімен кеңістіктегі

фигуралардың қимасын салу әдістемесі// Абай атындағы ҚазҰПУ-нің ХАБАРШЫСЫ, «Физика-математика ғылымдары» сериясы, 2020. – №2(70). – С. 98-100.

3. А. В. Погорелов Геометрия 10-11 классы Учебник для общеобразовательных организации// Москва: «Просвещение», 2014г. - 175 с

4. С.О.Сатыбалдиев, Қ.Қаңлыбаев. Геометрия есептерін шешу әдістемесі// – Алматы,  $2011 - 1036$ .

5. Қ. Қаңлыбаев, М. Меңдіғалиева. Стереометрия есептерін шешудің методикалық нұсқаулары// – Алматы, 1990. – 65 б.

6. В.А. Смирнов, Е.А.Туяков. Жалпы білім беретін мектептің жаратылыстануматематика бағытындағы 11-сыныбына арналған оқулық// - Алматы: Мектеп, 2020. - 41 б.

7. Э. Г.Готман. Стереометрические задачи и методы их решения// — Москва: МЦНМО,  $2006. - 160$  c.

8. Е.М.Кирин. Построение сечений и линий пересечения поверхностей// Издательство ПГУ, 2011. – 160 с.

9. Абатурова В.С., Смирнов Е.И., Юнусова А.А., Жохов А.Л., Юнусов А.А., Жумадуллаев Д.К. Технологические основы математической подготовки в высшей школе// Известия Национальной академии наук Республики Казахстан. – 2020. - Том 1, № 329, 14-22 стр.

10. В.А.Далингер, Методика обучения учащихся построению пространственных тел и их сечений на плоскостном чертеже// Международный журнал экспериментального образования. –  $2016. - N_2 12-1. - C. 26-27 c.$ 

11. Воробьева Н.Г. Развитие пространственного воображения учащихся в процессе решения геометрических задач// Геометрическое образование: концепции методики технологии, 2009. - 1-5 c.

12. Л.С.Атанасян, В.Ф.Бутузов, С.Б.Кадомцев и др. Геометрия. 10-11 классы// Москва: Просвещение, 2019. – 255 с.

### **REFERENCES**

1. Abylkasymova A. E., Bekboev I. B., Khokhlova L. S., Zhumagulova Z. A. Polyhedra construction of sections: educational and methodical manual / / - Almaty: Atamura, 2009. - p. 96

2. B. Zh. Maybazarova, K. H. Baetov. Using the GeoGebra program in space

- methods of drawing cross-sections of figures// Bulletin of Abai Kaznpu, Series "physical and Mathematical Sciences". - 2020. - №2(70). – 98-100 P.
- 3. A.V. Pogorelov Geometry grades 10-11 Textbook for general education
- organizations// Moscow: "Enlightenment", 2014 175 p.
- 4. S. O. Satybaldiev, K. Kanglybayev. Methodology for solving geometry problems/ / Almaty, 2011. –103 P.
- 5. K. Kanglybayev, M. Mendigalieva. Methods for solving problems of stereometry instructions// - Almaty, 1990. - 65 P.
- 6. V. A. Smirnov, E. A. Tuyakov. Science and mathematics of a comprehensive school
- textbook for the 11th grade in the direction/ / Almaty: School, 2020. 41 p.
- 7. E. G. Gotman. Stereometric problems and methods of their solution// Moscow: ICNMO,2006. 160 p.
- 8. E.M.Kirin. Construction of sections and lines of intersection of surfaces// PSU Publishing House,  $2011 - 160$  p.
- 9. Abaturova V.S., Smirnov E.I., Yunusova A.A., Zhokhov A.L., Yunusov A.A., Zhumadullaev
- D.K. Technological foundations of mathematical training in higher school// Izvestia
- The National Academy of Sciences of the Republic of Kazakhstan. 2020. Volume 1, No. 329, 14- 22 p.
- 10.V.A.Dalinger, Methods of teaching students to construct spatial bodies and their
- sections on a planar drawing// International Journal of Experimental Education. 2016. No. 12-1. p. 26-27 p.
- 11.Vorobyova N.G. Development of spatial imagination of students in the process of solving geometric problems// Geometric education: concepts of methodology of technology, 2009. - 1-5 p.
- 12.L.S.Atanasyan, V.F.Butuzov, S.B.Kadomtsev, etc. Geometry. Grades 10-11// Moscow: Prosveshchenie, 2019. – 255 p.